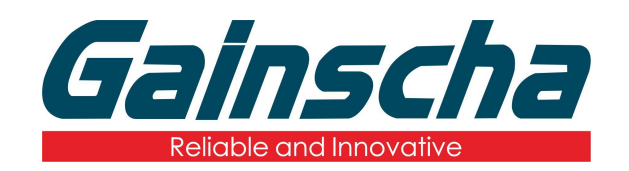

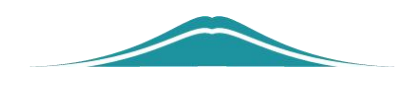

## APEX 打印头更换

## 操作说明

User Guide

编撰日期:2022 年 1 月 17 日 编撰人:周晗

一**.** 更换需要:

- **1. Apex** 打印机。
- **2.** 打印头。
- **3.** (镊子)
- **4.** 十字螺丝刀。

二.更换过程:

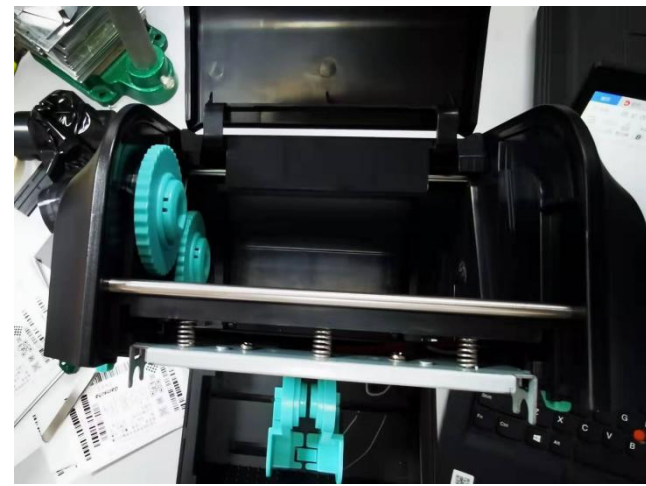

**1.** 打开打印机机盖,拆掉碳带如下图:

**2.** 用镊子夹住打印头上方的弹簧,往外拉如下 图**:**

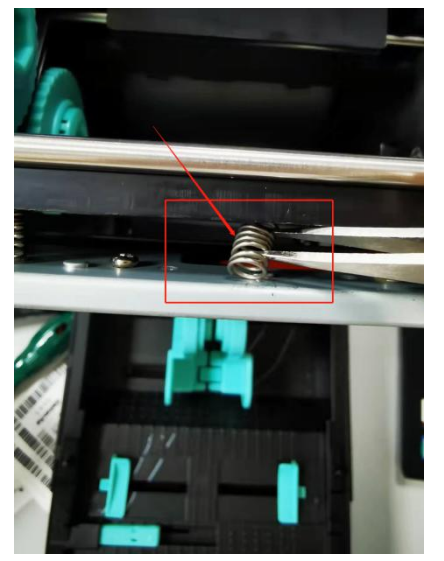

**3.** 拆掉剩余弹簧:

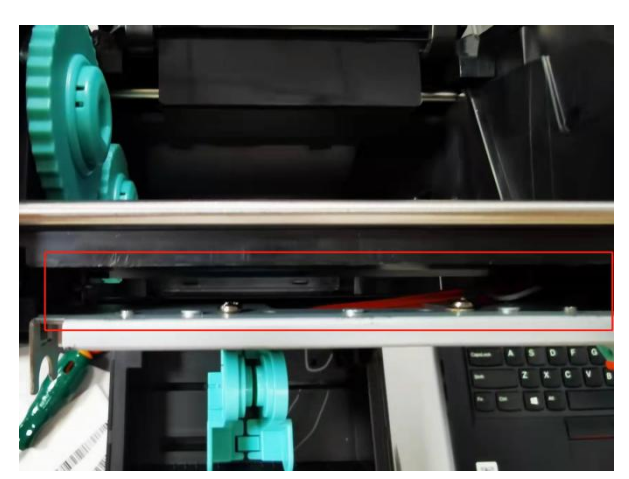

4. 打印头整体,向"画圈"方向推,往上提拆 掉打印头如下图**:**

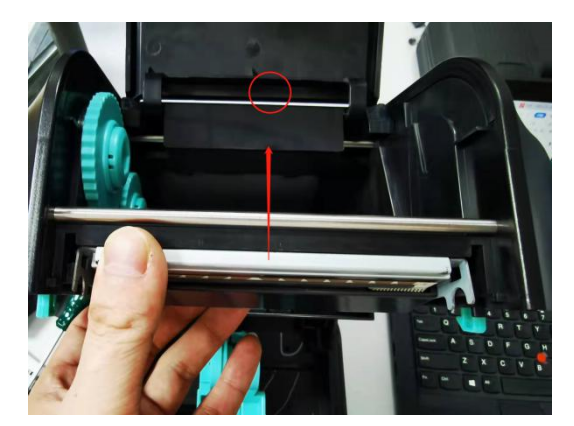

**5.** 拆掉螺丝**:**

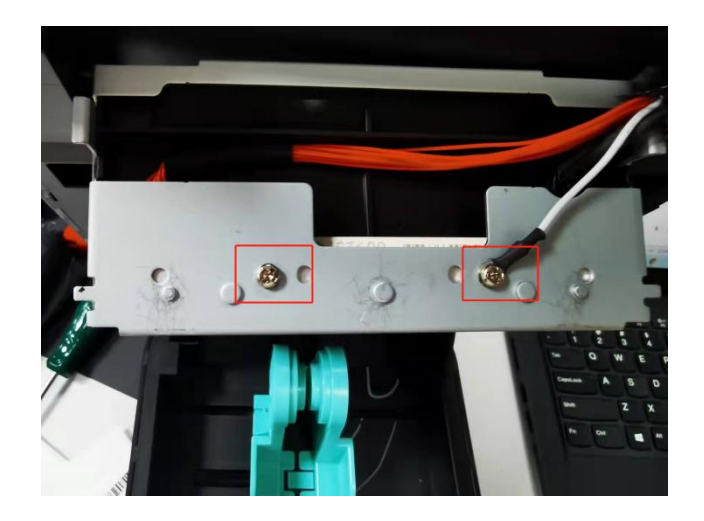

**6.** 拔掉连接线:

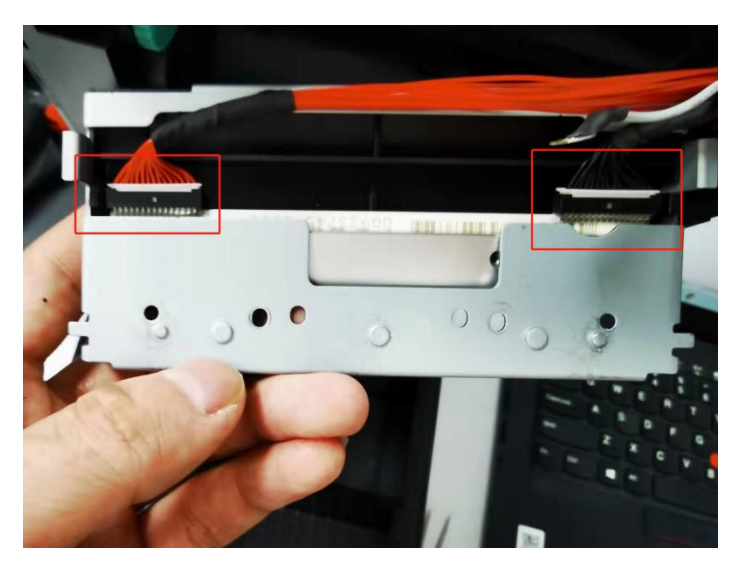

**7.** 拆下打印头组块后,找到下图中画圈地方, 往内侧顶,取出打印头与热敏盖板如下图**:**

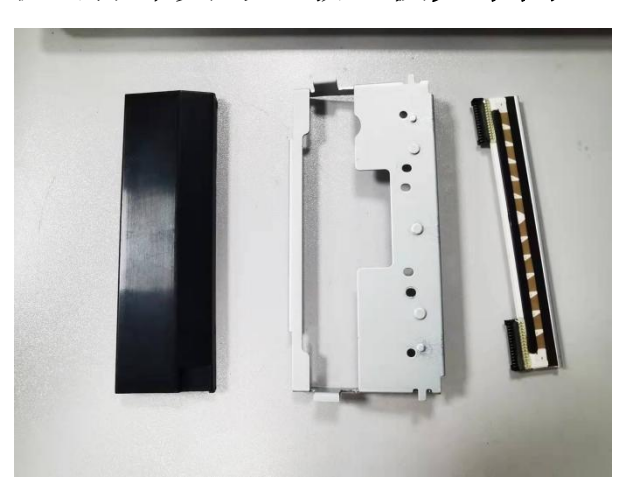

**8.** 安装打印头:将打印头放至热敏支架里,注 意打印头正反面,并给打印头连上线:

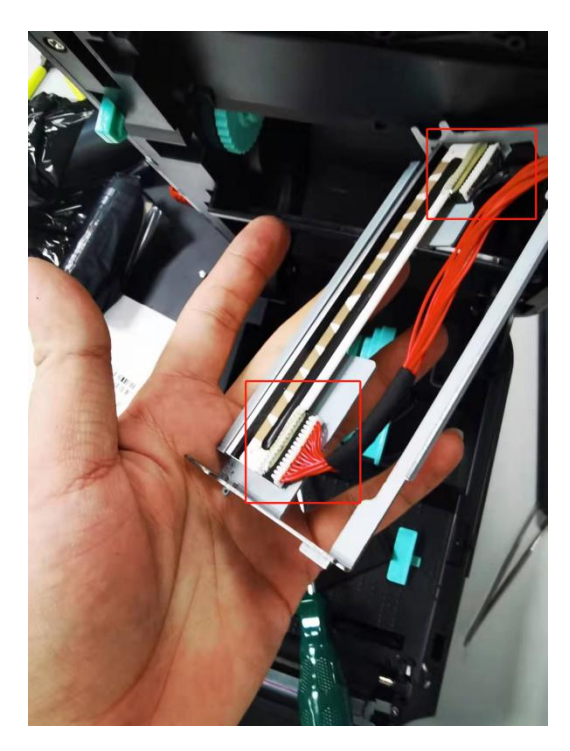

**9.** 把热敏盖板与热敏支架合上注意:热敏盖板 与热敏支架必须卡到位:

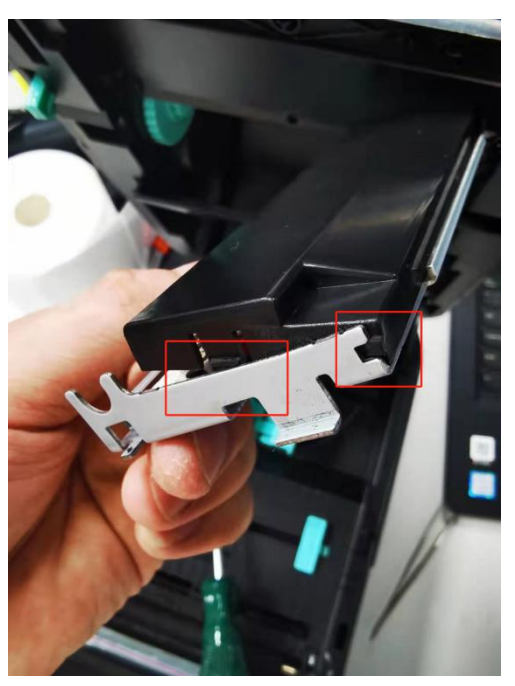

**10.**装上打印头的两颗固定螺丝(注**:**右边螺丝必

须栓注白色线圈垫片):

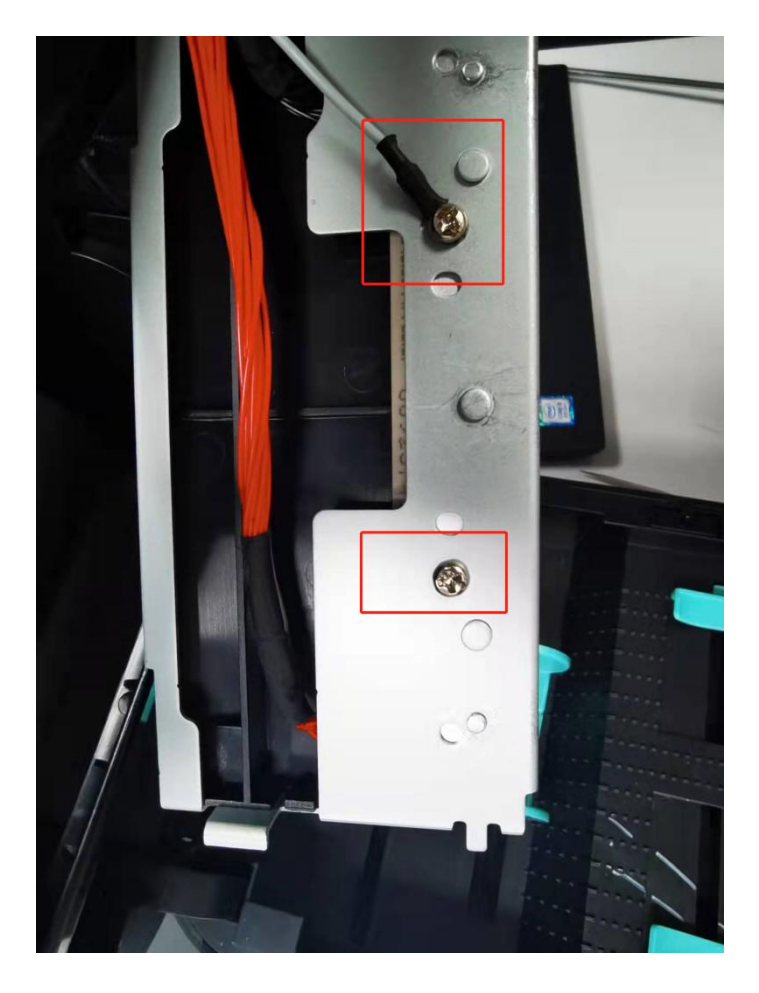

**11.**热敏支架须卡到位:

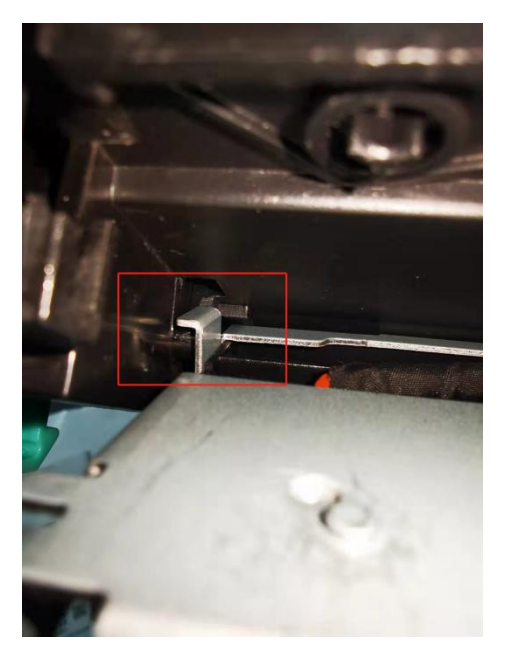

**12.**支架上面凸块也得卡到位:

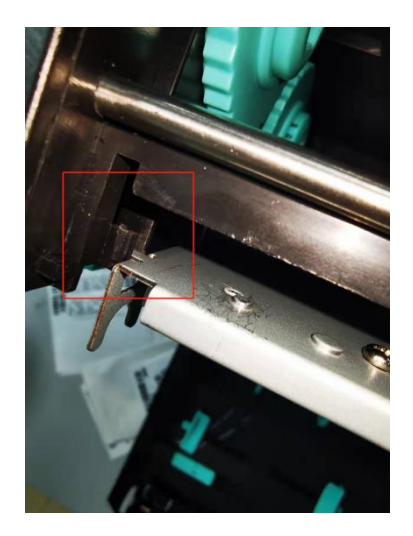

**13.**用镊子夹住弹簧(最多夹两圈)先把弹簧一 头放进打印机上端卡扣,再用手或者镊子放进下 方卡扣如下图:

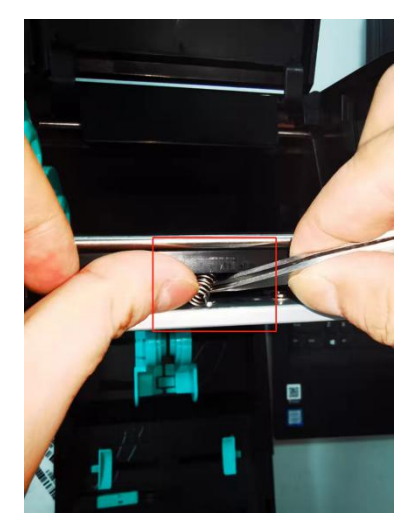

14.将其他两颗螺丝按照同样方法装上弹簧。

15.验证打印头是否安装成功:连接电脑进行打 印操作。

16.打印头更换操作说明结束。